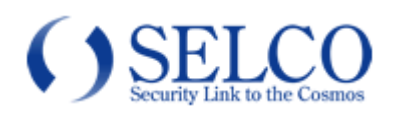

# RAS Mobile (Android対応遠隔監視ソフトウェア) 取扱説明書

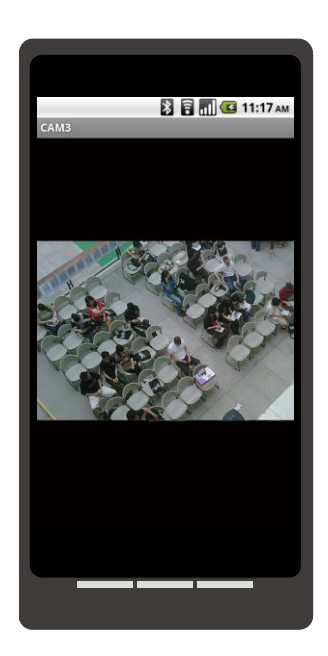

# 免責について

- 本ソフトウェアは、映像監視を目的とするものであり、発生した事故・損害等を補償するも のではありません。
- 本ソフトウェアの如何なる部分も複製、頒布する事を禁じます。本ソフトウェアに対してリ バースエンジニアリングなどの処理をすることを禁止します。

### 個人情報の保護について

- 本製品にて撮影された個人を判別できる映像情報は、「個人情報の保護に関する法律」で定 められた「個人情報」に該当します。
- 映像情報については、適正にお取り扱いください。

# ネットワークについて

- ネットワーク設定・運用には技術と経験が必要です。ネットワーク管理者以外の方が設定・ 運用すると、通信障害の発生、安全性や信頼性の低下の原因となります。ネットワークの設 定、運用については、必ず現地のネットワーク管理者にご相談ください。
- ルーター等の操作・設定につきましては、各機器の取扱説明書を参照して下さい。
- インターネット回線を利用する場合、光回線(推奨)、ADSL、CATVインターネット等 の常時接続インターネット環境が必要です。
- インターネット接続業者(プロバイダ)による固定IPアドレスの取得(推奨)またはFEN やダイナミックDNSサービスへの登録が必要となる場合があります(社内LAN、VPN等の ローカルネットワークの場合は不要です)。
- インターネットを経由して接続する場合、ルーター等のポートフォワーディング(ポート転 送)機能により、レコーダーやネットワークカメラにインターネット側からアクセスできる 環境を構築する必要があります。
- ネットワーク環境端末環境(ファイヤーウォール、ウイルス対策ソフト、アクセス制限機能) によっては、レコーダーやネットワークカメラにアクセスできない場合があります。設置拠 点のネットワーク管理者に事前にご相談ください。
- 映像データによる通信を行う際に、大量のパケットが送受信されます。ご使用の際には端末 のパケット定額サービスへのご加入をお勧めします。

# 目次

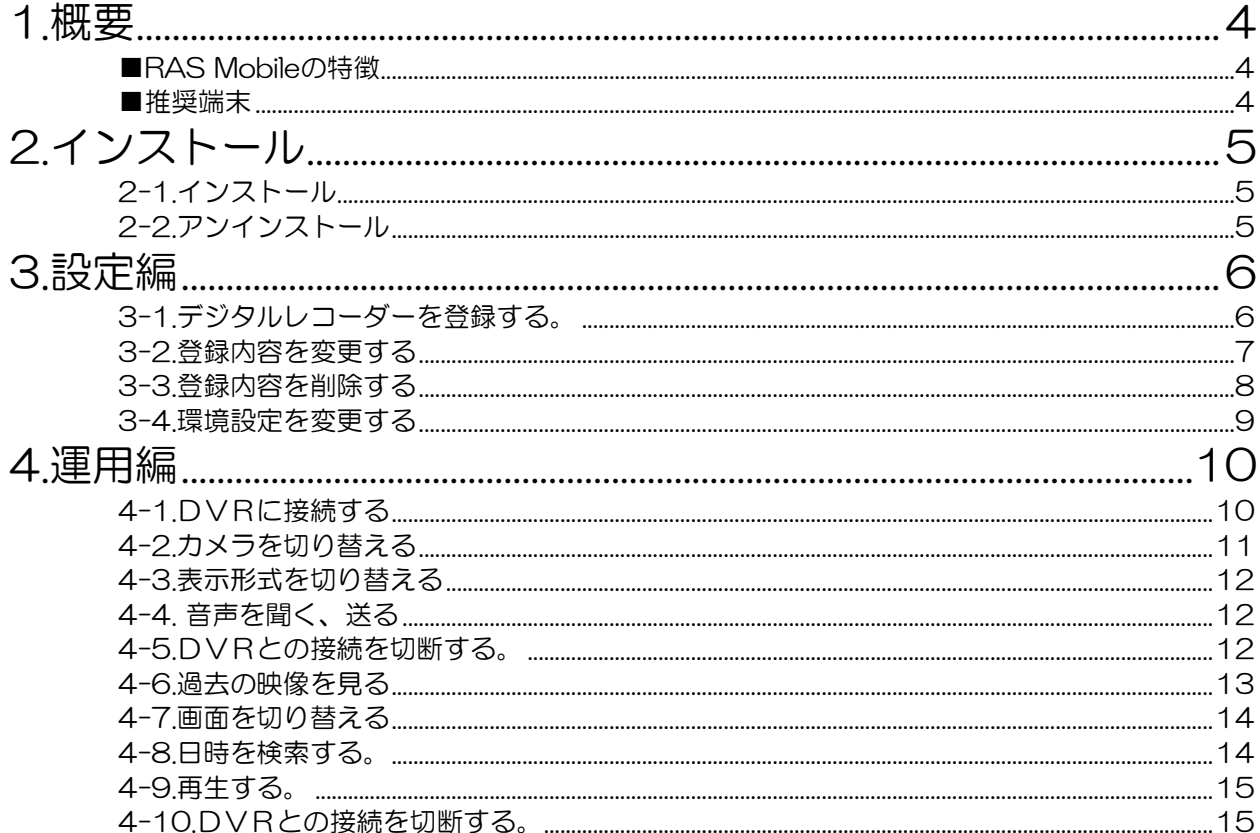

#### 概要

# <span id="page-3-0"></span>1.概要

# <span id="page-3-1"></span>■RAS Mobileの特徴

RAS Mobile は Android スマートフォンで、登録したデジタルビデオレコーダー (DVR) やネット ワークカメラの映像のリアルタイム監視や録画映像の再生ができるソフトウェアです。

#### <span id="page-3-2"></span>■推奨端末

Android 搭載スマートフォン \*機種、設定により画面の表示や操作などが異なる場合があります。

### ■対応デジタルビデオレコーダー、ネットワークカメラ

対応する DVR、ネットワークカメラにつきましては弊社ウェブサイトにてご確認ください。

弊社ウェブサイト URL http : //www.selco.ne.jp

本ソフトを使用する場合は、あらかじめ DVR やネットワークカメラのネットワーク設定をしておく 必要があります。

DVR やネットワークカメラの設定につきましては各機器の取扱説明書をご参照ください。

# <span id="page-4-1"></span><span id="page-4-0"></span>2.インストール 2-1.インストール

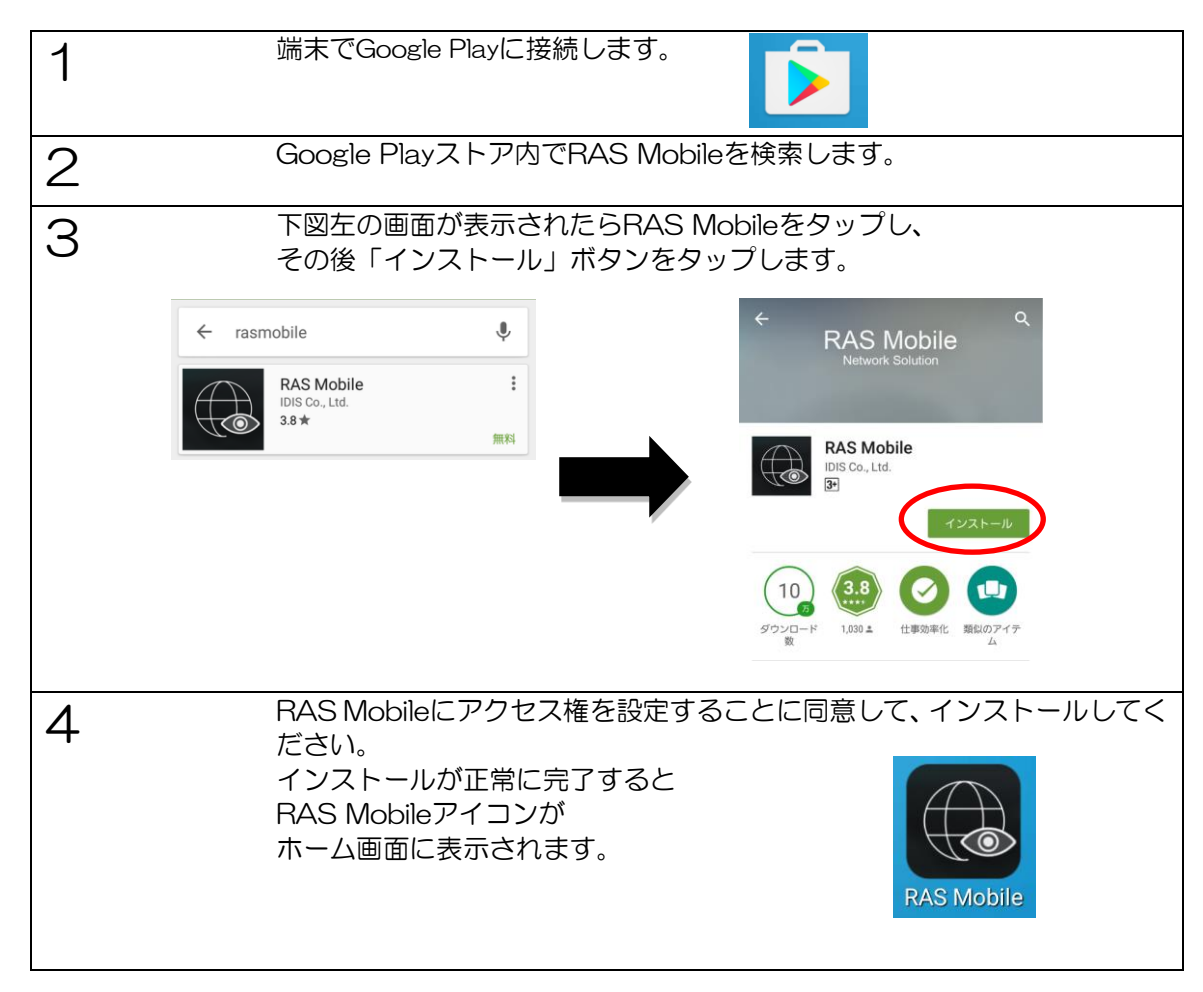

# <span id="page-4-2"></span>2-2.アンインストール

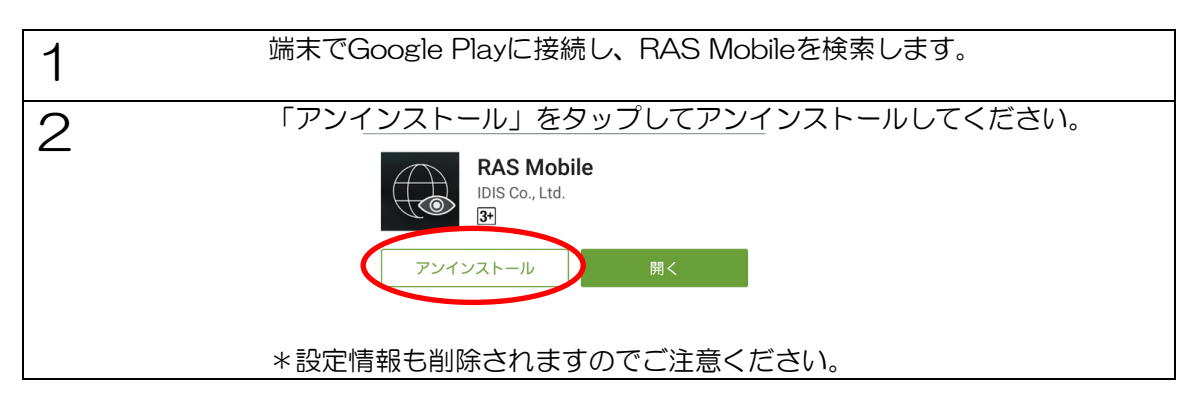

<span id="page-5-1"></span><span id="page-5-0"></span>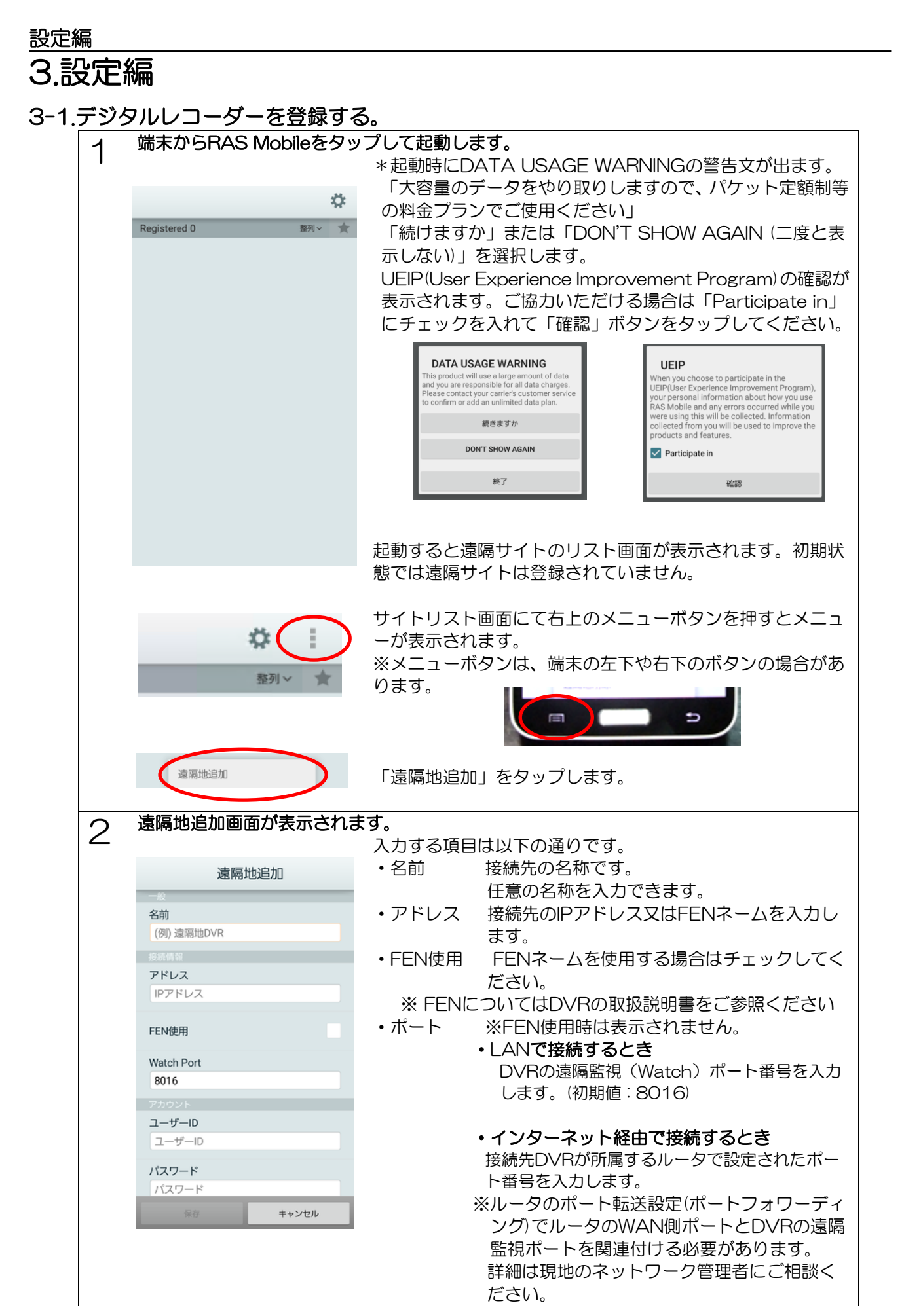

6

# 設定編

<span id="page-6-0"></span>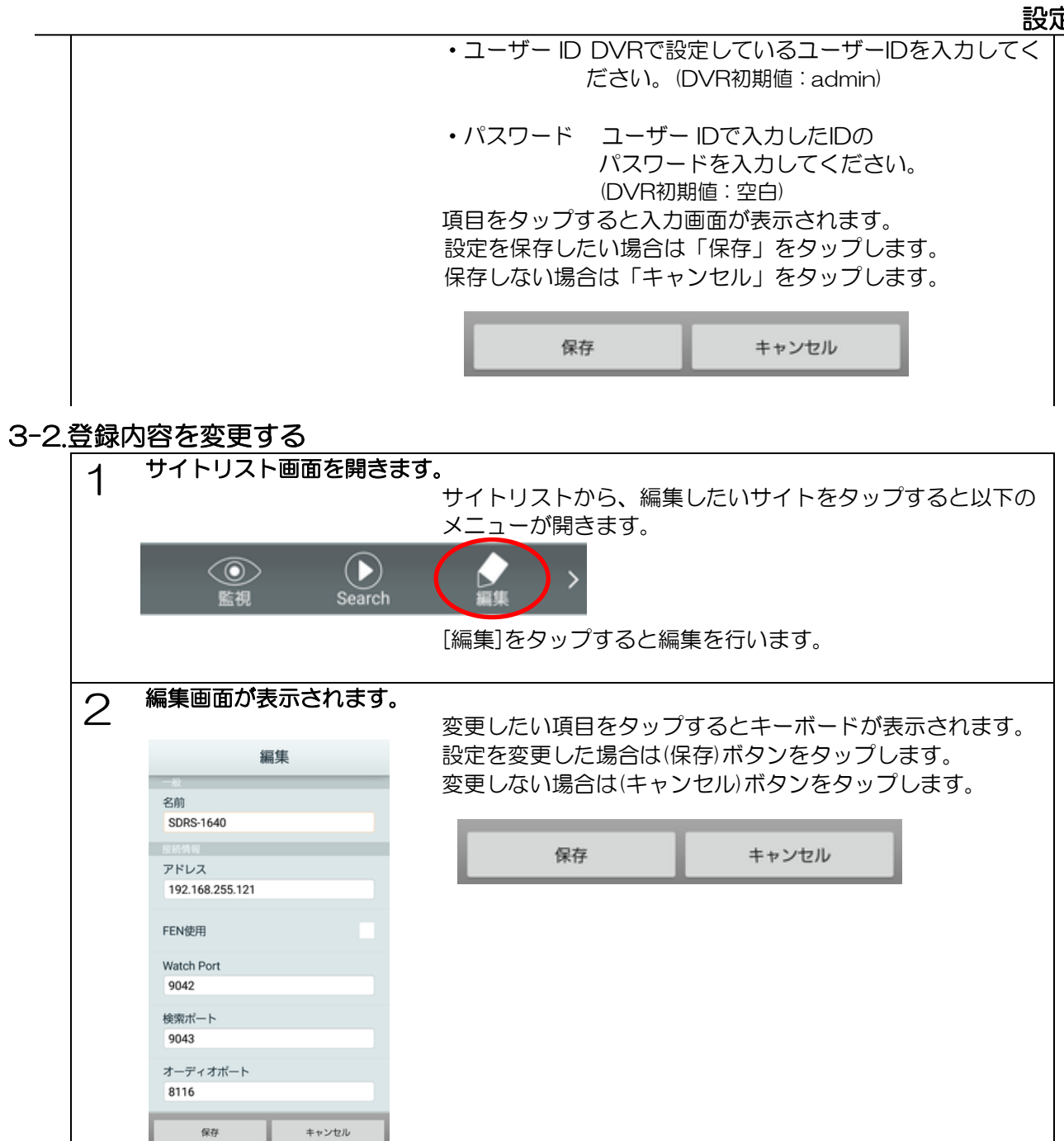

3

設定の変更が完了します。

# 設定編

<span id="page-7-0"></span>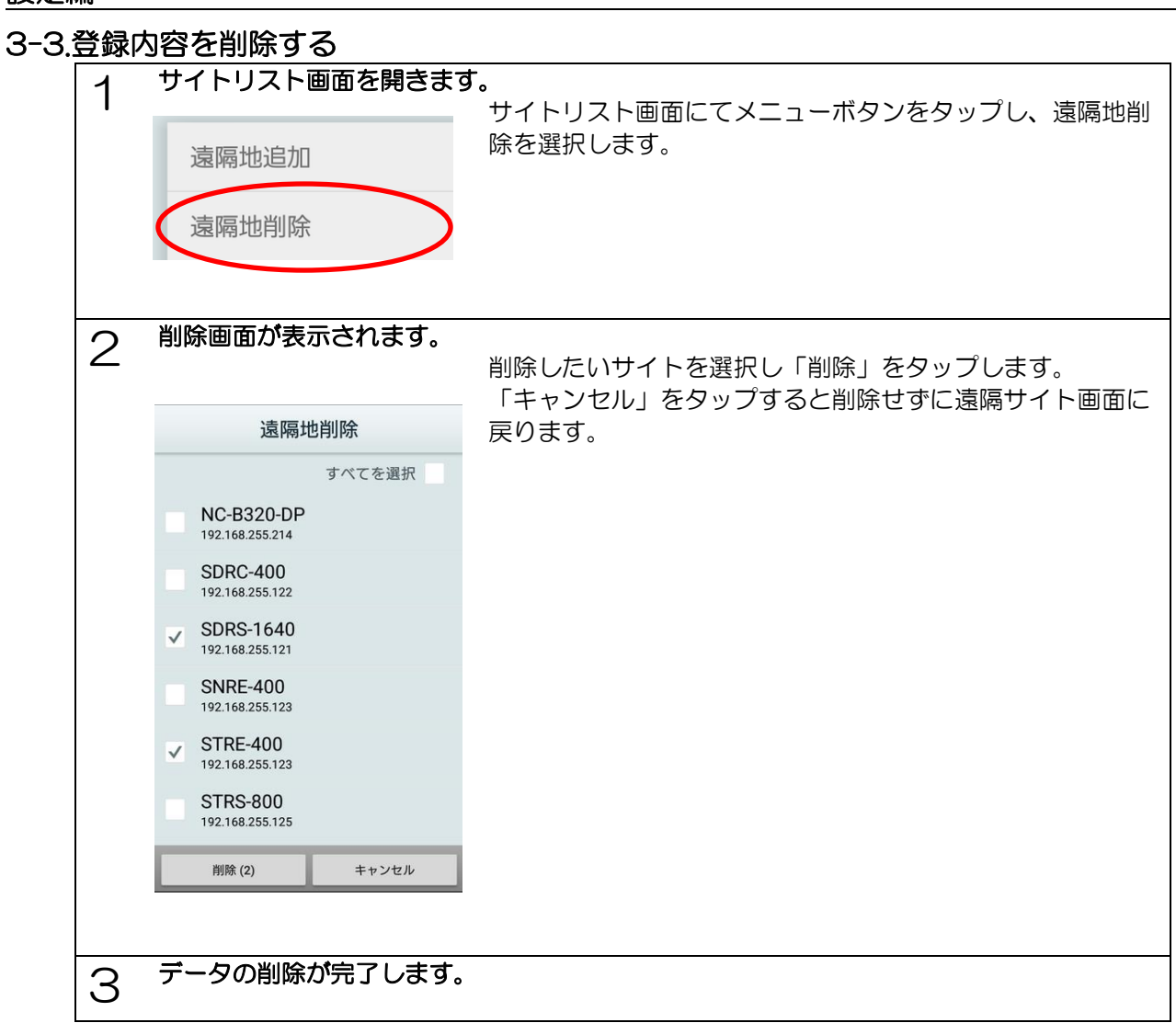

<span id="page-8-0"></span>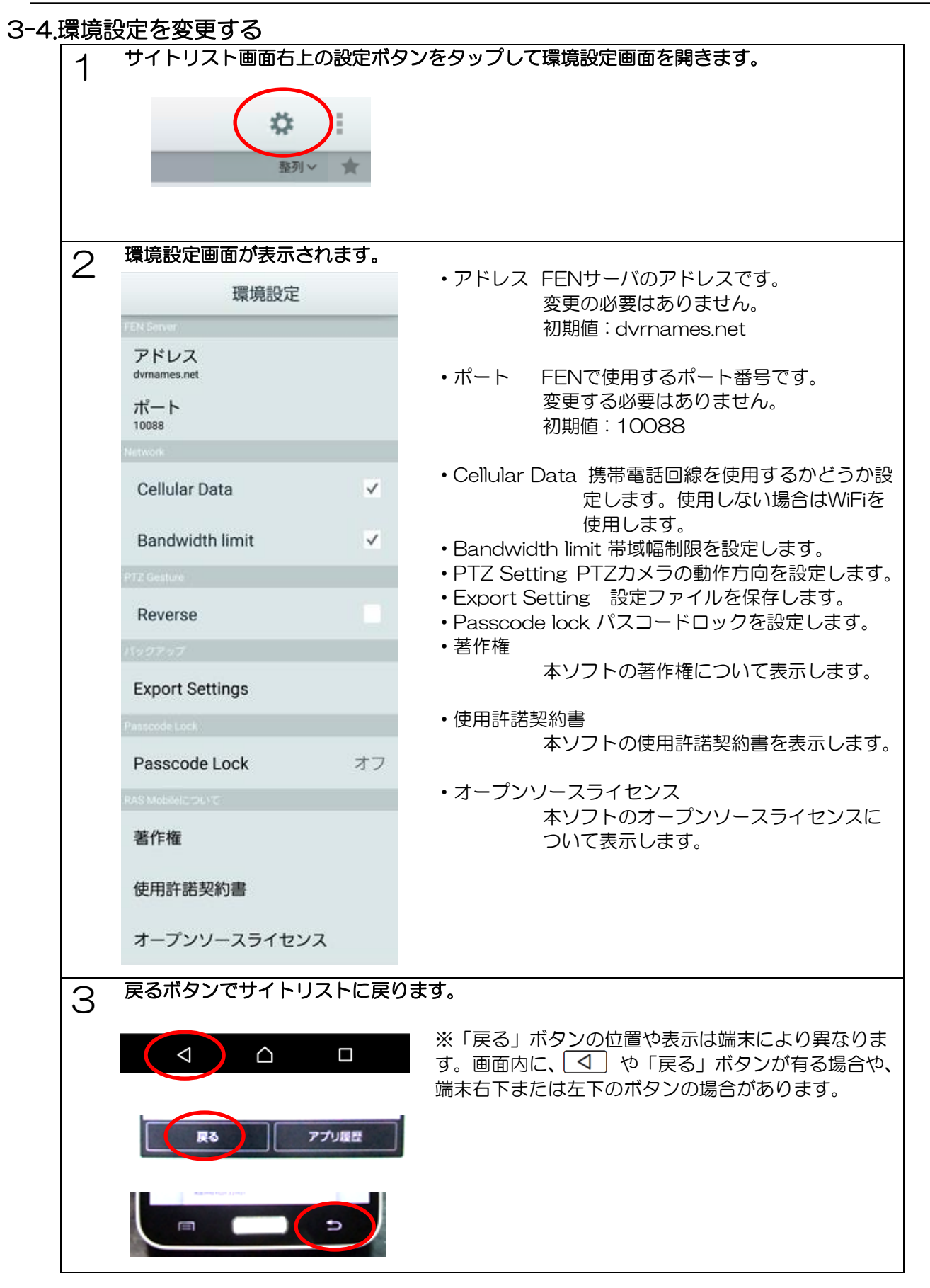

<span id="page-9-1"></span><span id="page-9-0"></span>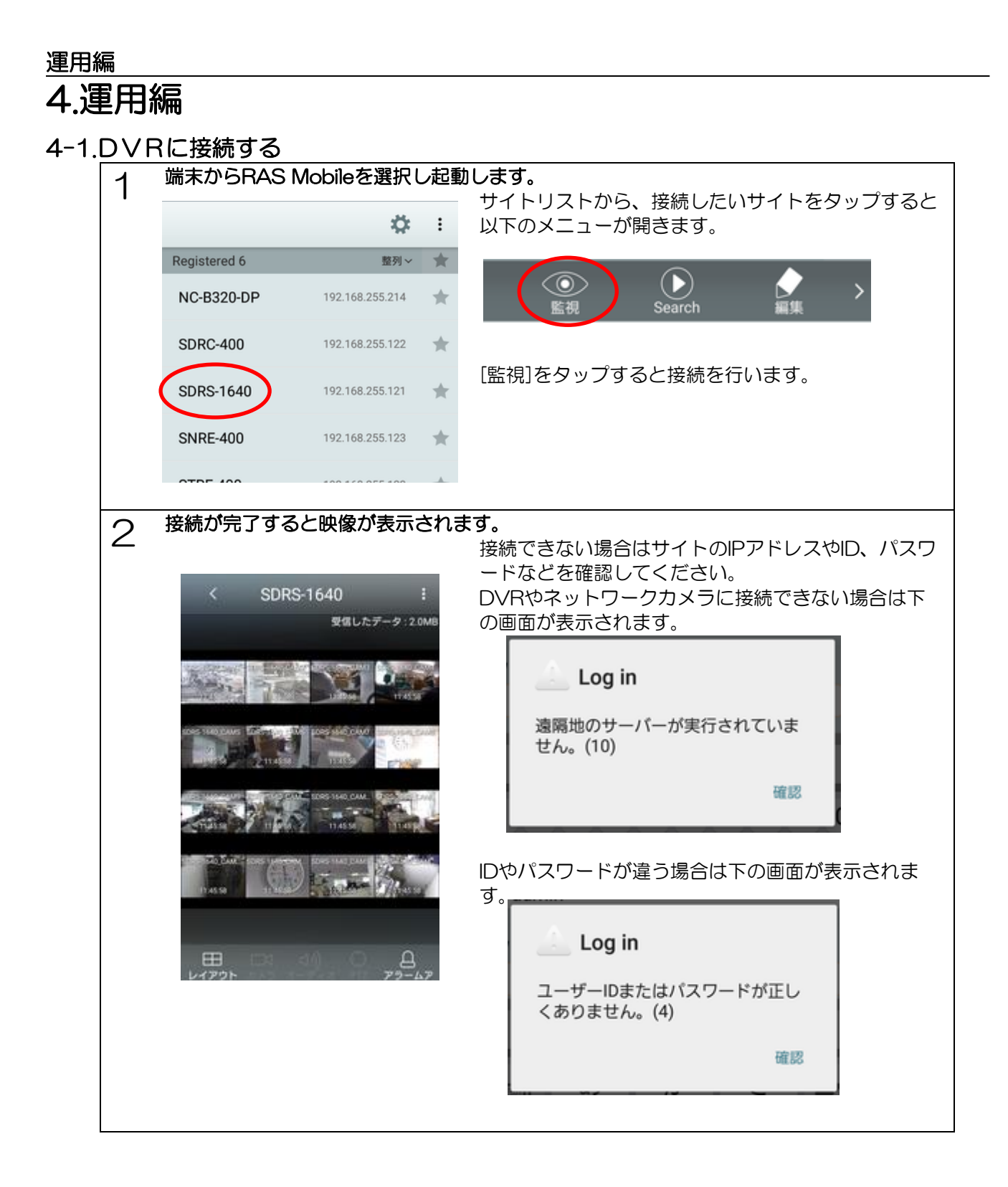

<span id="page-10-0"></span>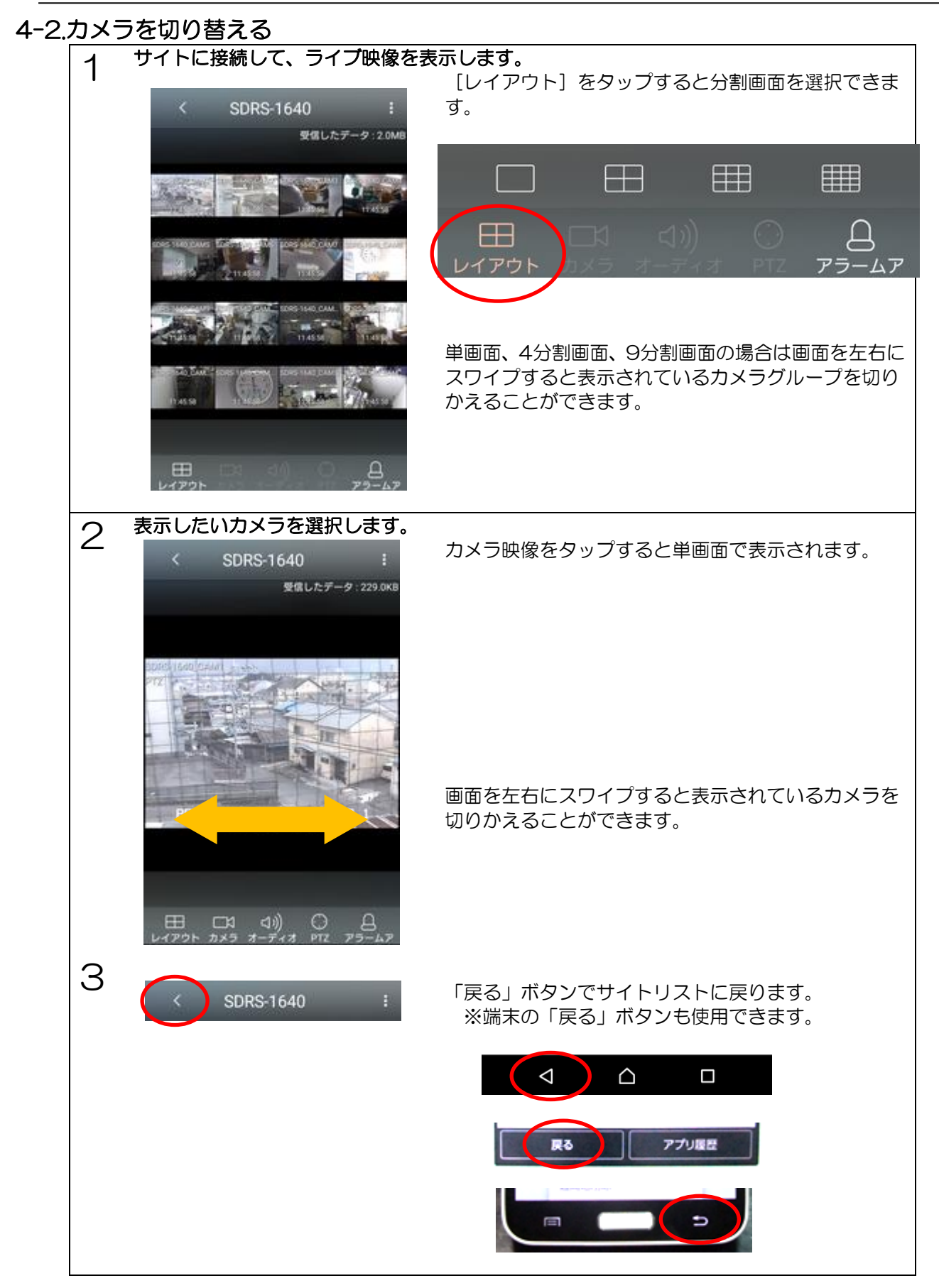

### 運用編

1

#### <span id="page-11-0"></span>4-3.表示形式を切り替える

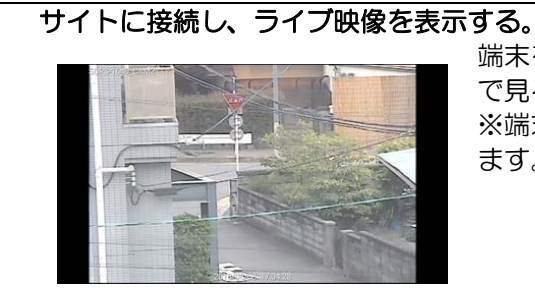

端末を横に倒すことによってカメラ映像表示を横画面 で見ることができます。 ※端末の設定で画面表示の回転を許可する必要があり ます。

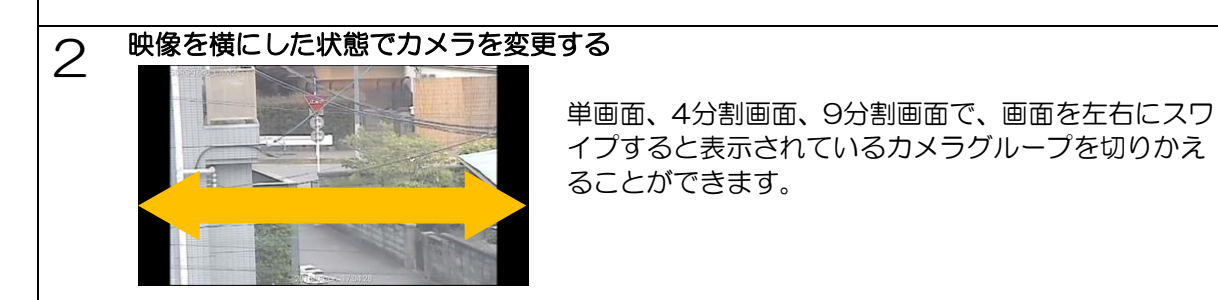

<span id="page-11-1"></span>4-4. 音声を聞く、送る

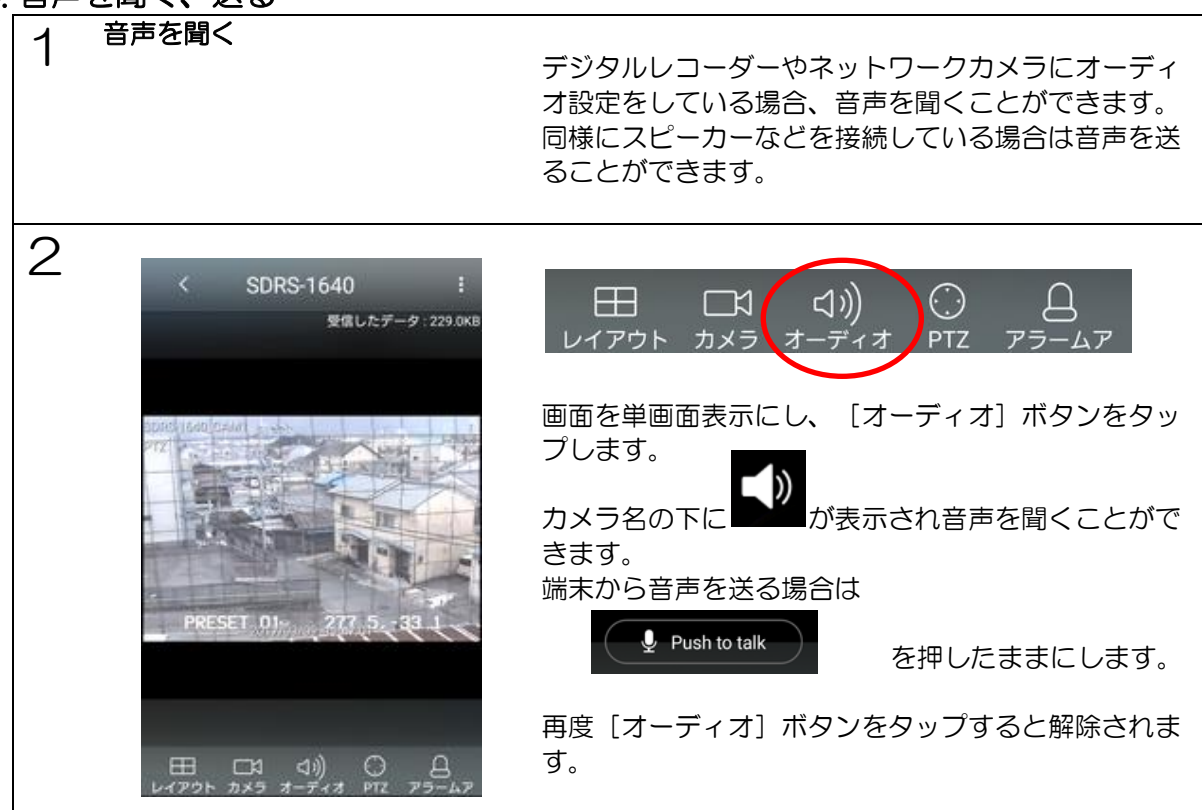

### <span id="page-11-2"></span>4-5.DVRとの接続を切断する。

1 戻るボタンを押すとDVRへの接続を切断しサイトリストに戻ります。 RAS Mobileを終了する場合は端末のホームボタンを押します。

<span id="page-12-0"></span>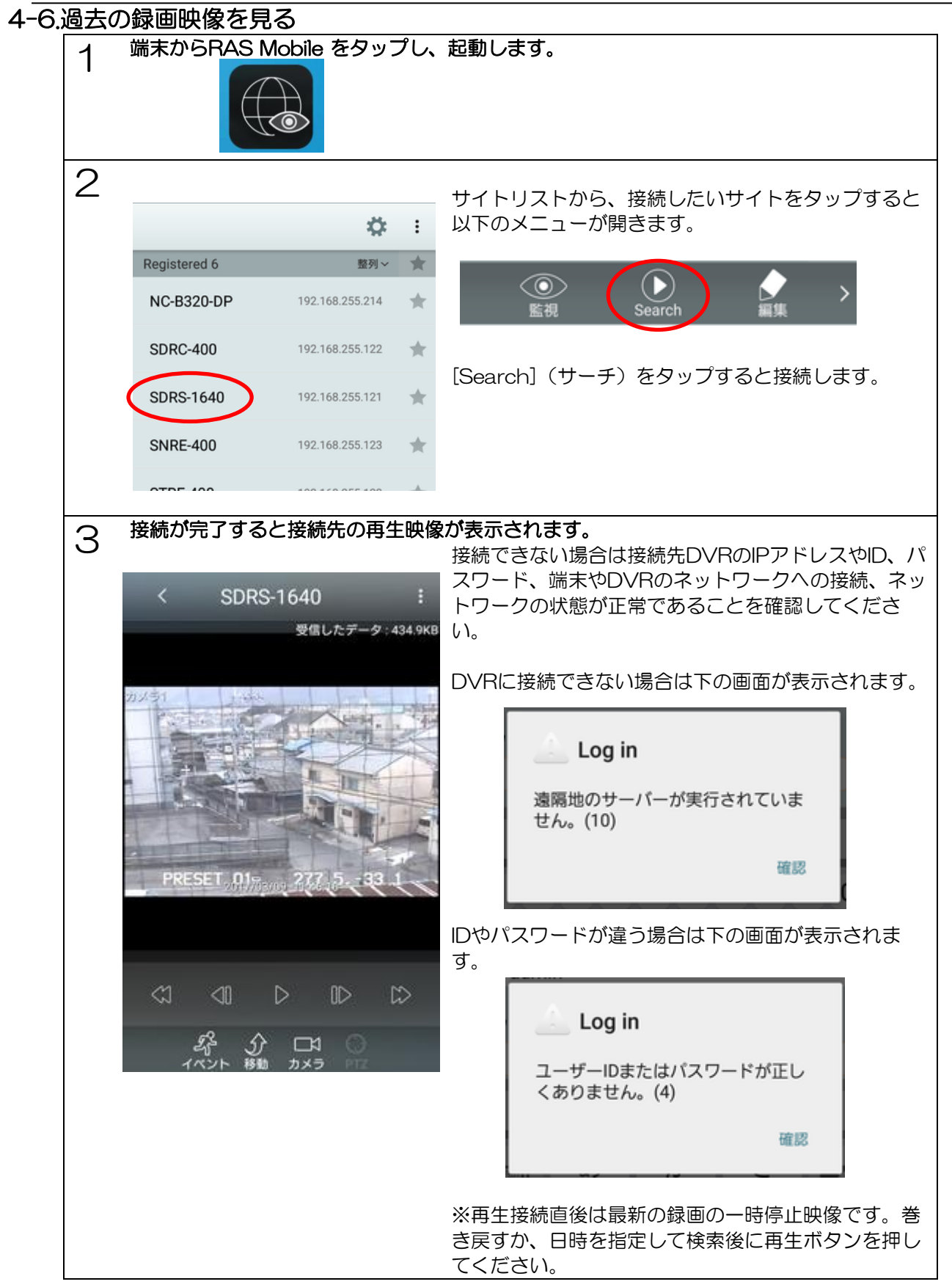

# <span id="page-13-0"></span>4-7.画面を切り替える

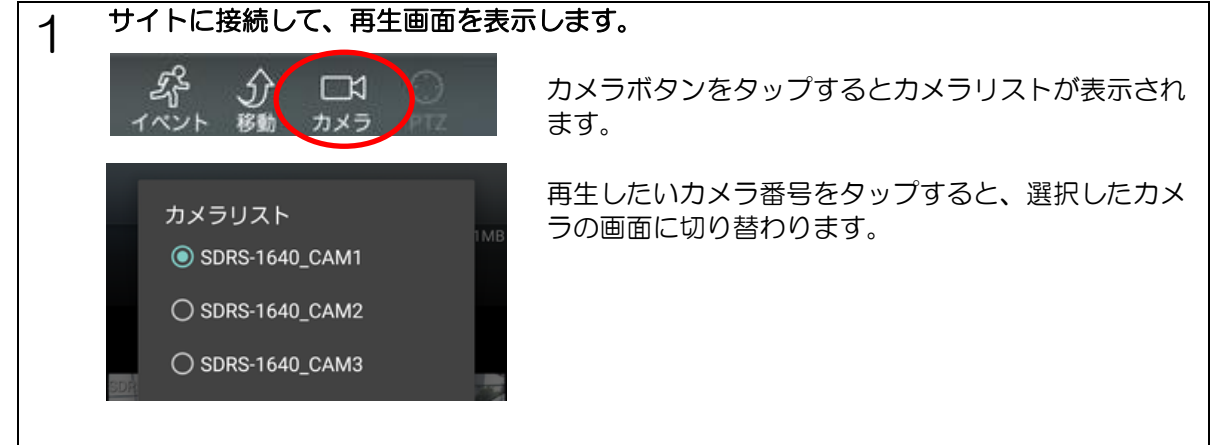

# <span id="page-13-1"></span>4-8.日時を検索する。

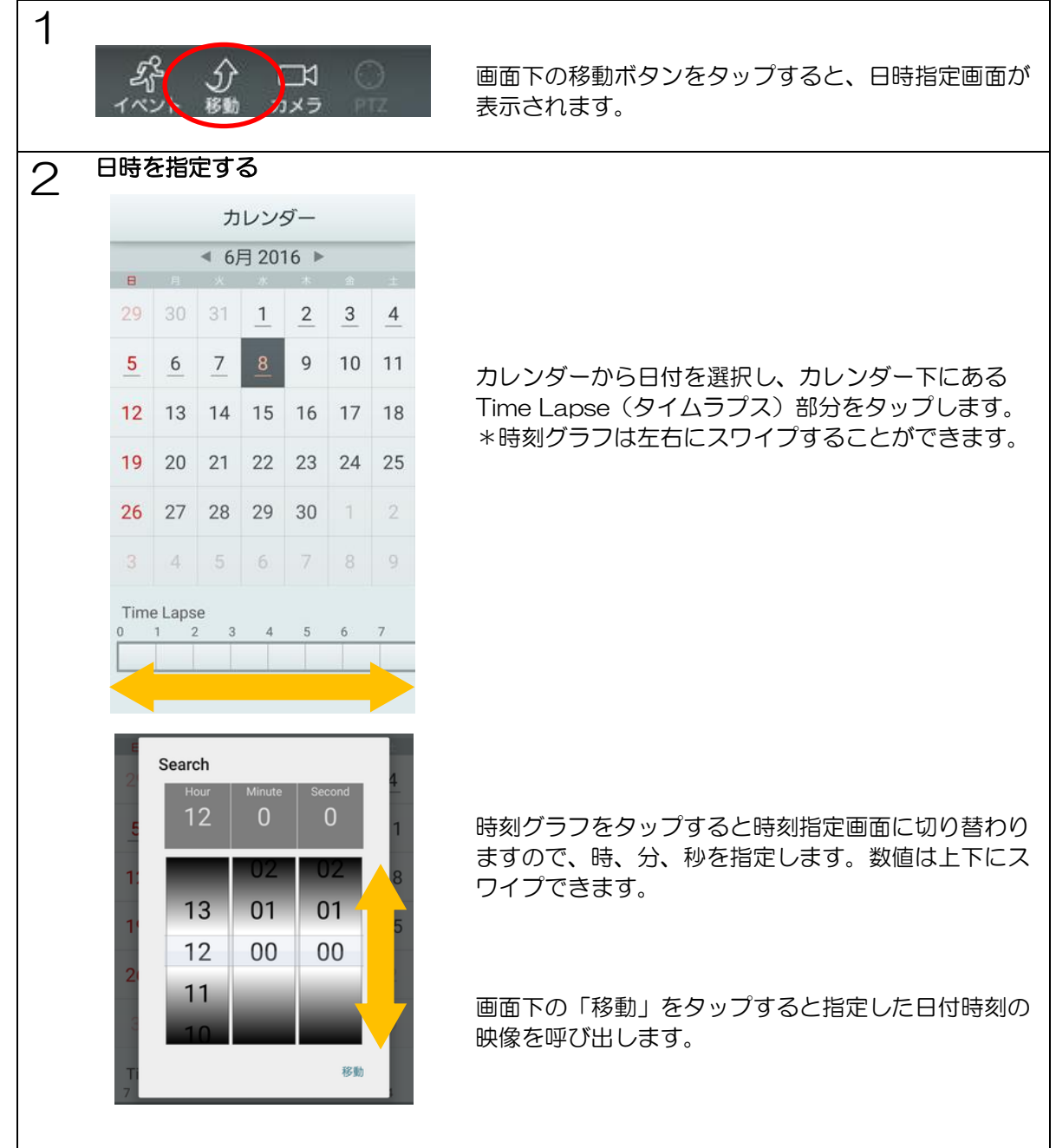

<span id="page-14-0"></span>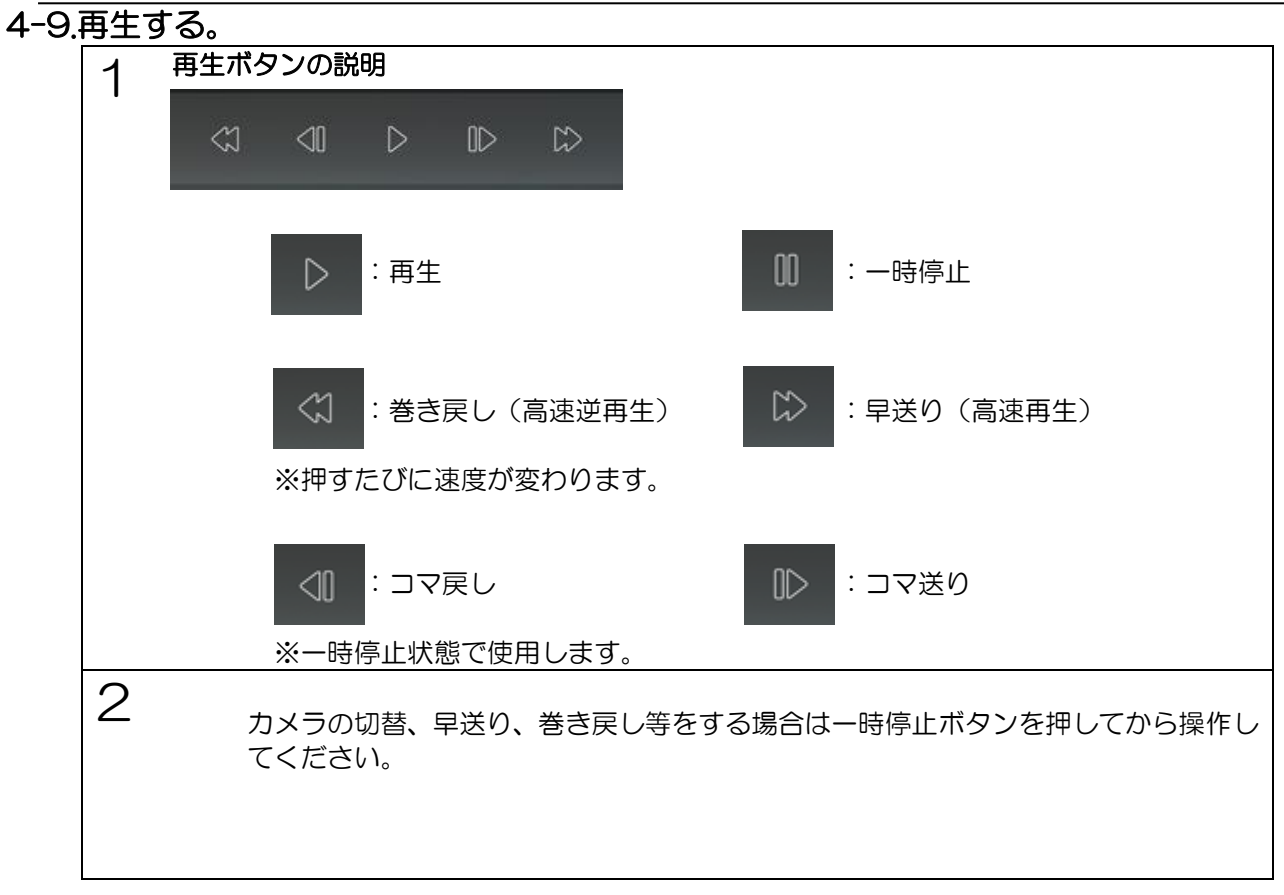

# <span id="page-14-1"></span>4-10.DVRとの接続を切断する。

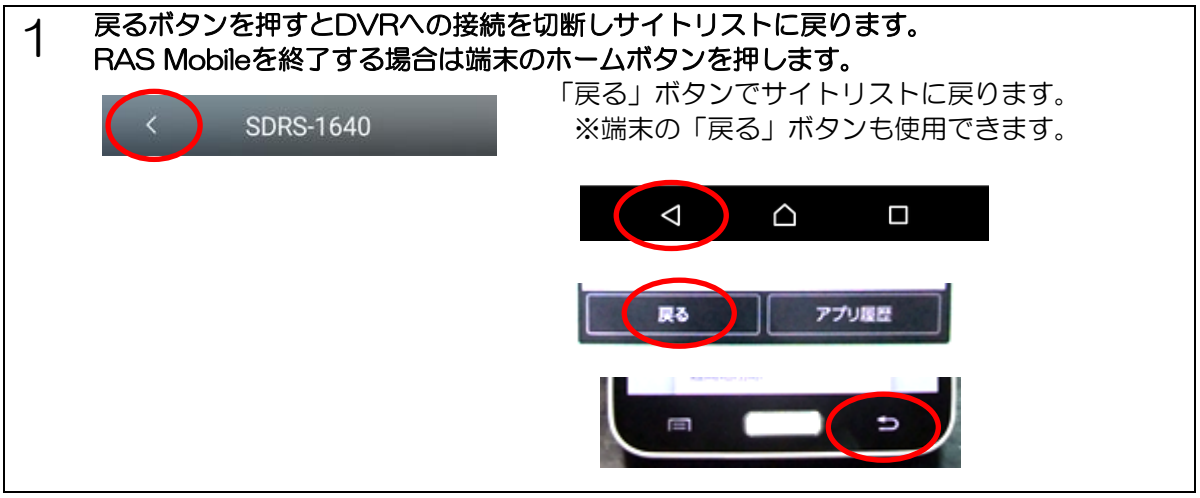

セルコ株式会社

〒607-8326 京都市山科区川田御出町 14 番地 3

E-mail: support@selco.ne.jp

RAS Mobile 取扱説明書 201700310 Ver. 3.6.x